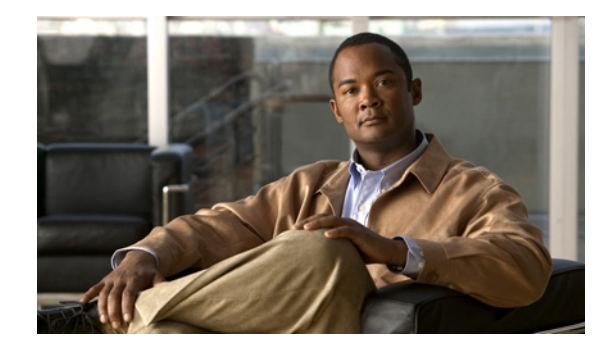

# **IP Header Compression Over Frame Relay for Interfaces Support**

**Part Number: OL-18313-01**

**First Published: November 10, 2008**

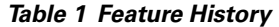

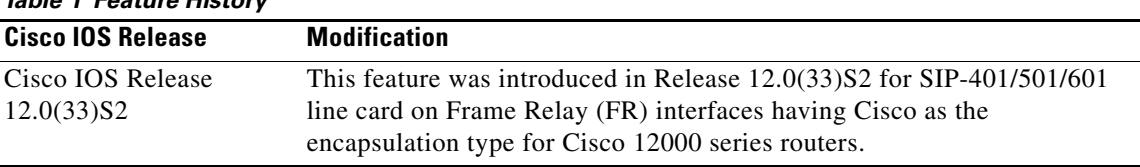

IP Header compression is a mechanism that compresses the protocol headers in a packet before the packet is transmitted. Header compression reduces network overhead and speeds up the transmission of both RTP and TCP packets.

The IP Header Compression (IPHC) Over Frame Relay feature enables efficient transmission of real time traffic such as voice and video by compressing and decompressing the packet header. IPHC Over Frame Relay is supported on Cisco 12000 Series Engine 5 based SPA Interface Processor (SIP)-401/501/601 line cards on FR interfaces. For FR, Cisco encapsulation type is the only encapsulation type on which this feature is supported. This feature is already supported on PPP/MLPPP interfaces.

#### **Finding Feature Information**

Your software release may not support all the features documented in this module. For the latest feature information and caveats, see the release notes for your platform and software release. To find information about the features documented in this module, and to see a list of the releases in which each feature is supported, see the ["Feature Information for IPHC Over Frame Relay" section on page 29](#page-28-0).

#### **Finding Support Information for Platforms and Cisco IOS and Catalyst OS Software Images**

Use Cisco Feature Navigator to find information about platform support and Cisco IOS, Catalyst OS, and Cisco IOS XE software image support. To access Cisco Feature Navigator, go to <http://www.cisco.com/go/cfn>. An account on Cisco.com is not required.

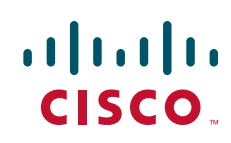

## **Contents**

- **•** [Prerequisites for Configuring IPHC on Frame Relay Interfaces](#page-1-0)
- **•** [Restrictions for Configuring IPHC on Frame Relay Interfaces](#page-1-1)
- **•** [Enabing IPHC Support for Frame Relay Interfaces](#page-2-0)
- **•** [Additional References](#page-9-0)
- **•** [Command Reference](#page-11-0)
- **•** [Feature Information for IPHC Over Frame Relay](#page-28-0)

# <span id="page-1-0"></span>**Prerequisites for Configuring IPHC on Frame Relay Interfaces**

Following are the prerequisites for configuring IPHC on FR interfaces:

- Supported Cisco Series of Routers: Support for this feature is added to Cisco 12000 series routers from this release.
- **•** Supported Cisco IOS Release: This feature is supported only on Cisco IOS Release 12.0(33)S2.
- **•** Supported line card (LC): Line card supporting IPHC over FR feature is SIP-401/501/601.
- **•** Supported SPAs:
	- **–** Channelized SPAs—
	- **•** 8-port Channelized T1/E1 SPA
	- **•** 2-port and 4-port Channelized T3 SPA
	- **•** 1-port Channelized OC-3/STM-1 SPA.
	- **–** Non-channelized SPAs—
	- **•** 2-port and 4-port Clear Channel T3/E3 SPA.
- **•** Supported Interface Type: The interface type on which this feature can be configured is FR interfaces.
- **•** Supported Encapsulation Type: Cisco encapsulation type is the only encapsulation type on which this feature can be configured.

## <span id="page-1-1"></span>**Restrictions for Configuring IPHC on Frame Relay Interfaces**

Following are the restrictions for configuring IPHC on FR interfaces:

- IPHC Over FR feature is supported only on Engine 5 based SIP-401/501/601. It is not supported on SIP-600.
- **•** This feature is not supported on Cisco IOS Releases 12.0(32)SY and 12.0(32)S.
- **•** This feature can be enabled only on point-to-point FR subinterfaces.
- **•** This feature is supported only on SPAs listed in section ["Prerequisites for Configuring IPHC on](#page-1-0)  [Frame Relay Interfaces"](#page-1-0)
- Configuring the CLIs for enabling IPHC on FR interfaces with FR encapsulation format other than Cisco format (like IETF, SNAP) will result in rejection of CLI and displaying of error message.

Ι

- If you try to change the encapsulation on FR interface with IPHC configured to encapsulation on which IPHC is not supported, IPHC configurations will be removed from the FR subinterfaces.
- If interface level IPHC configuration is done before enabling IPHC at slot level, IPHC will remain disabled at interface level and will be enabled only after IHPC at slot level configurations are successful.
- **•** CISCO/Original IP Header Compression format does not support negotiation of IPHC parameters (like max-header size/compression-connections/max-period etc.) between peer interfaces (connected back to back). So the user should make sure that IPHC configuration parameters match on both sides for the feature to work correctly.
- **•** FRF.20 is not supported currently on Cisco 12000 Series Router.
- **•** MLFR, IETF FR, and IETF SNAP encapsulation format do not support IPHC Over FR.
- **•** Cisco 12000 Series Routers do not support TCP compression, but supports cTCP packets decompression as the peer devices can send compressed TCP packets.

### **Information About IPHC Support for Frame Relay Interfaces**

The real-time transport protocol, RTP, as described in RFC 1889, is used to carry real-time data for voice and video applications. For a typical VoIP application, the payload portion of the packet can be much smaller than the headers. For example, using the G.729 Codec, the payload is 20 bytes but the IP/ UDP/RTP header is 40 bytes. It is inefficient to send the IP/UDP/RTP header on a slow link without compressing it. The IPHC feature addresses this inefficiency. The basic idea behind IPHC is that although several fields in the IP/ UDP/RTP header change from packet to packet, typically, the difference in these fields from packet to packet is constant. The compression scheme capitalizes on this characteristic. RFC 2508 describes the function of IPHC.

Following steps provide details for compressing, decompressing, and reconstructing an original packet:

- **•** When a new flow (like a VoIP phone conversation) is established over a link with IPHC enabled, the device at the transmitting end (compressor) sends a full header (FH) packet followed by compressed packets to the receiving end (decompressor).
- **•** The compressor and the decompressor maintain a copy of the uncompressed header and the difference between the previous packet and the current packet. This data is referred to as the session state and is identified by a session context ID.
- **•** The context ID is added to the packet payload as it is compressed.
- When the decompressor receives the compressed packet, it can completely reconstruct the packet header by adding the saved first-order difference to the saved uncompressed header.
- **•** In a typical case, the IPHC algorithm enables the IP/UDP/RTP header to be compressed to two bytes (four bytes if UDP checksums are being sent).

## <span id="page-2-0"></span>**Enabing IPHC Support for Frame Relay Interfaces**

This section explains the following procedures:

- **•** [Loading Microcode on Line Card](#page-3-0) (required)
- **•** [Enabling Header Compression at Sub-Interface Level](#page-4-0) (required)
- **•** [Configuring Compression Connections at Sub-Interface Level](#page-5-0) (required)
- **•** [Configuring Maximum Packets for Receiving Full-Header](#page-6-0) (optional)

ן

- **•** [Configuring Maximum Size for Compressing IP Headers](#page-7-0) (optional)
- **•** [Disabling Context Status Messages](#page-8-0) (optional)

### <span id="page-3-0"></span>**Loading Microcode on Line Card**

Enabling IPHC on Cisco 12000 Series Routers requires feature bundle microcode to be loaded on SIP-401/501/601 line card.

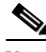

**Note** Execute the following configuration steps to load the microcode on line card before performing any IPHC configuration on slot or interface level.

To load and bundle microcode on each SIP-401/501/601 line card, perform the following required steps:

### **SUMMARY STEPS**

- **1. enable**
- **2. configure terminal**
- **3. hw-module slot** *<x>* **np mode feature**
- **4. show controllers ise np mode**
- **5. hw-module slot <***slot***> ip tcp compression-connections <***maximum number of connections***>**
- **6. hw-module slot <***slot***> ip rtp compression-connections <***maximum number of connections***>**

### **DETAILED STEPS**

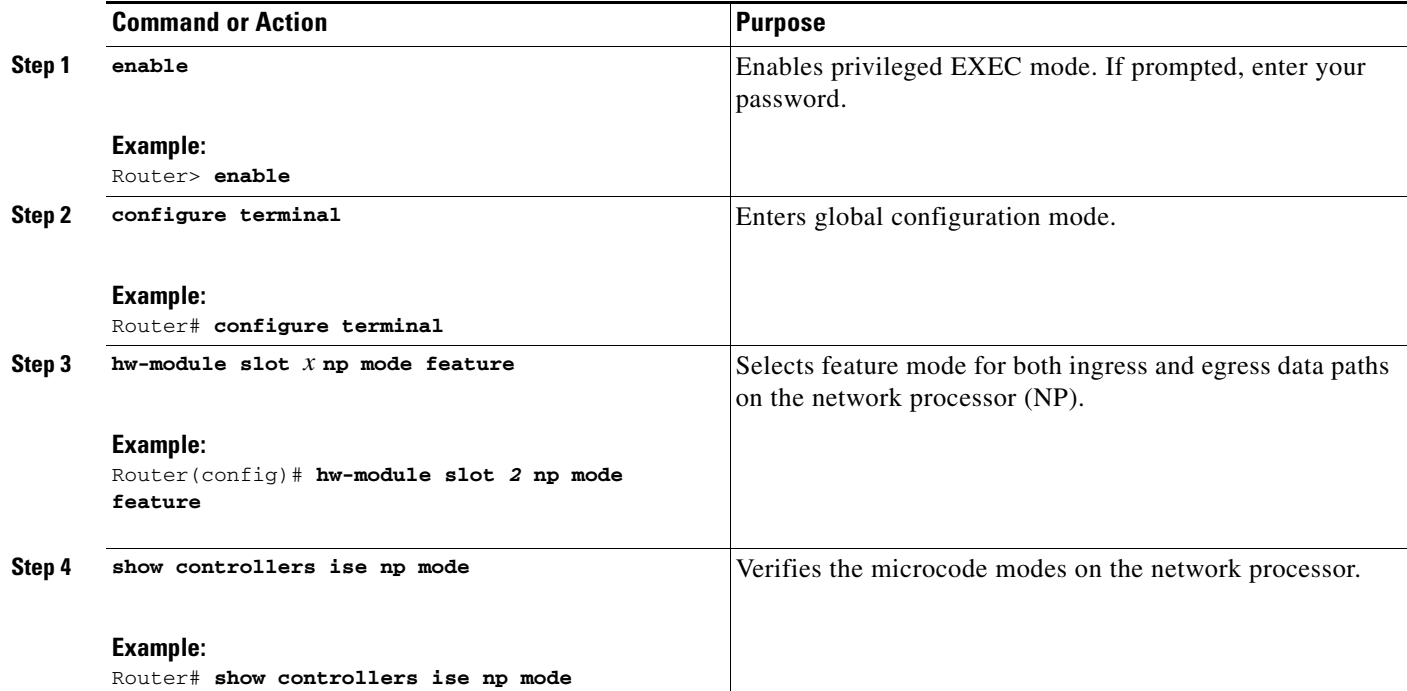

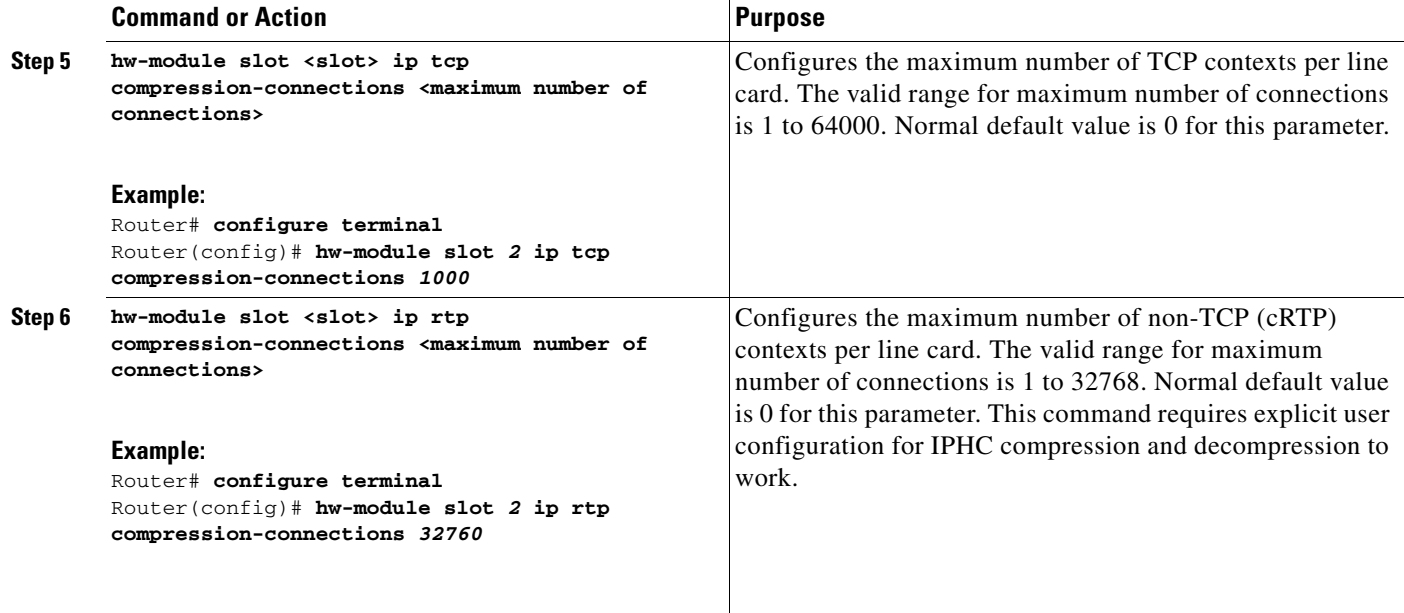

## <span id="page-4-0"></span>**Enabling Header Compression at Sub-Interface Level**

To enable the header compression at subinterface level, perform the following required steps:

### **SUMMARY STEPS**

- **1. enable**
- **2. configure terminal**
- **3. frame-relay ip rtp header-compression**
- **4. frame-relay ip tcp header-compression**
- **5. show ip rtp header-compression**
- **6. show ip tcp header-compression**

### **DETAILED STEPS**

 $\overline{\phantom{a}}$ 

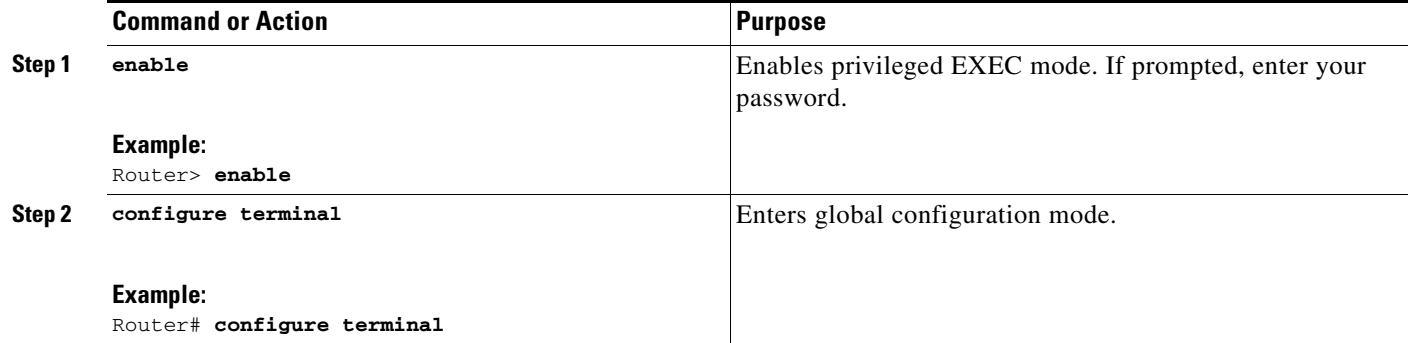

 $\mathbf I$ 

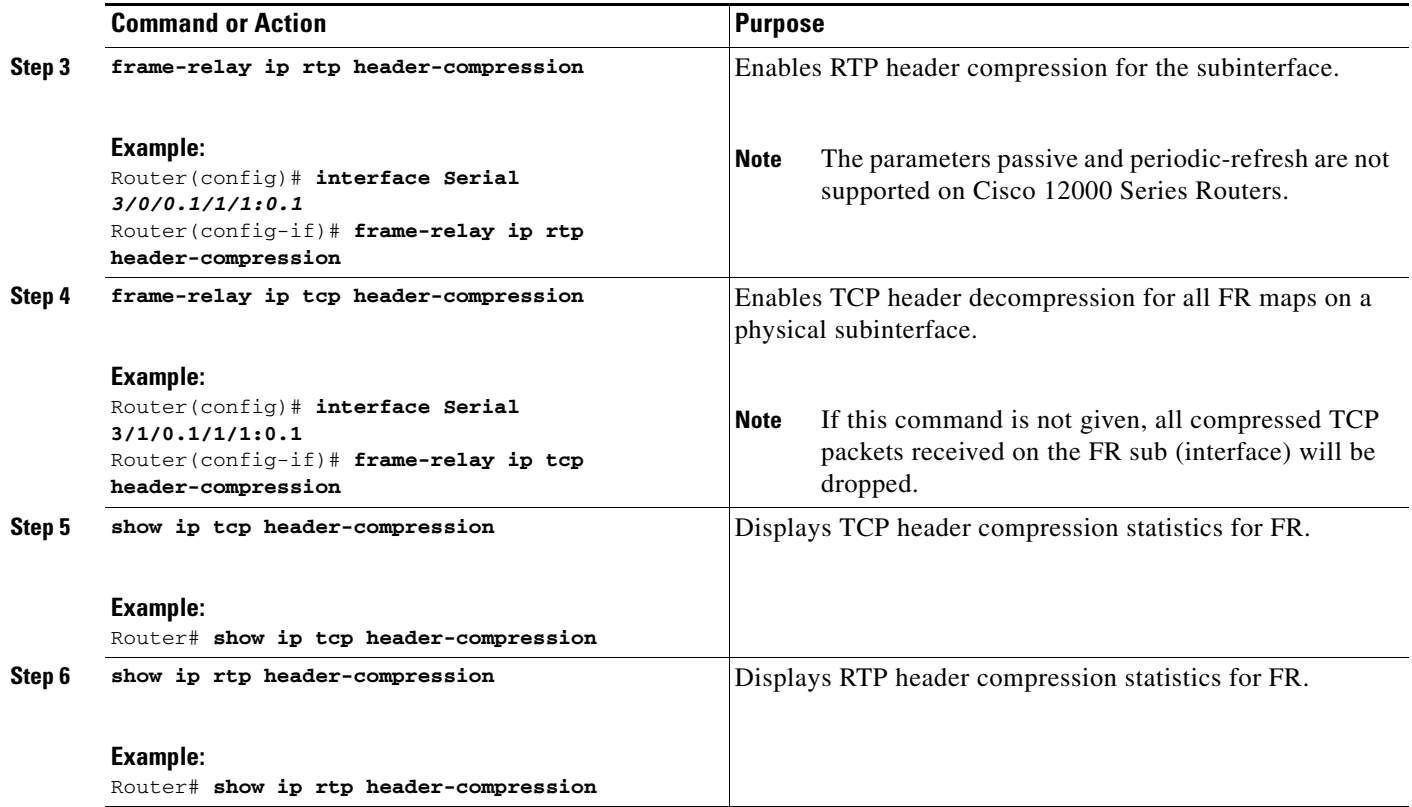

### <span id="page-5-0"></span>**Configuring Compression Connections at Sub-Interface Level**

To configure the header compression connections that can exist at subinterface level, perform the following required steps:

### **SUMMARY STEPS**

- **1. enable**
- **2. configure terminal**
- **3. frame-relay ip rtp compression-connections <***number***>**
- **4. frame-relay ip tcp compression-connections <***number***>**

### **DETAILED STEPS**

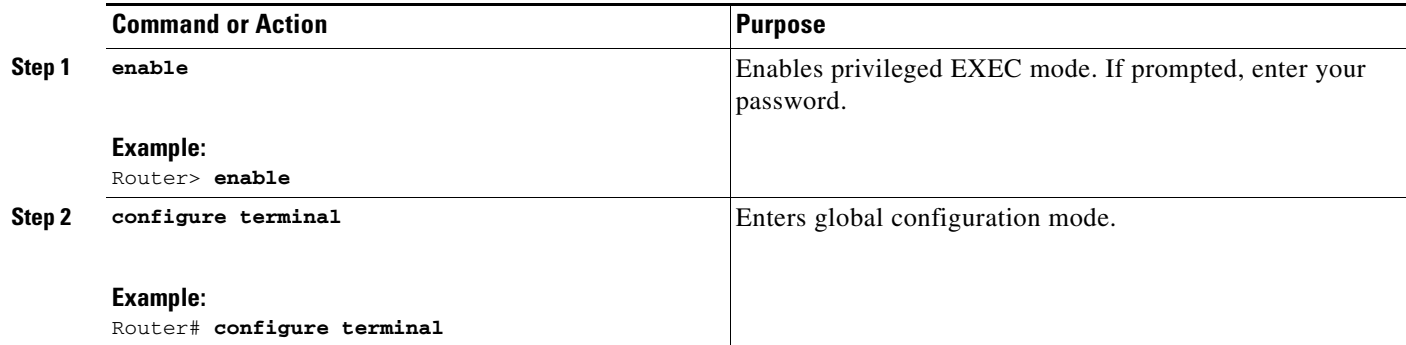

П

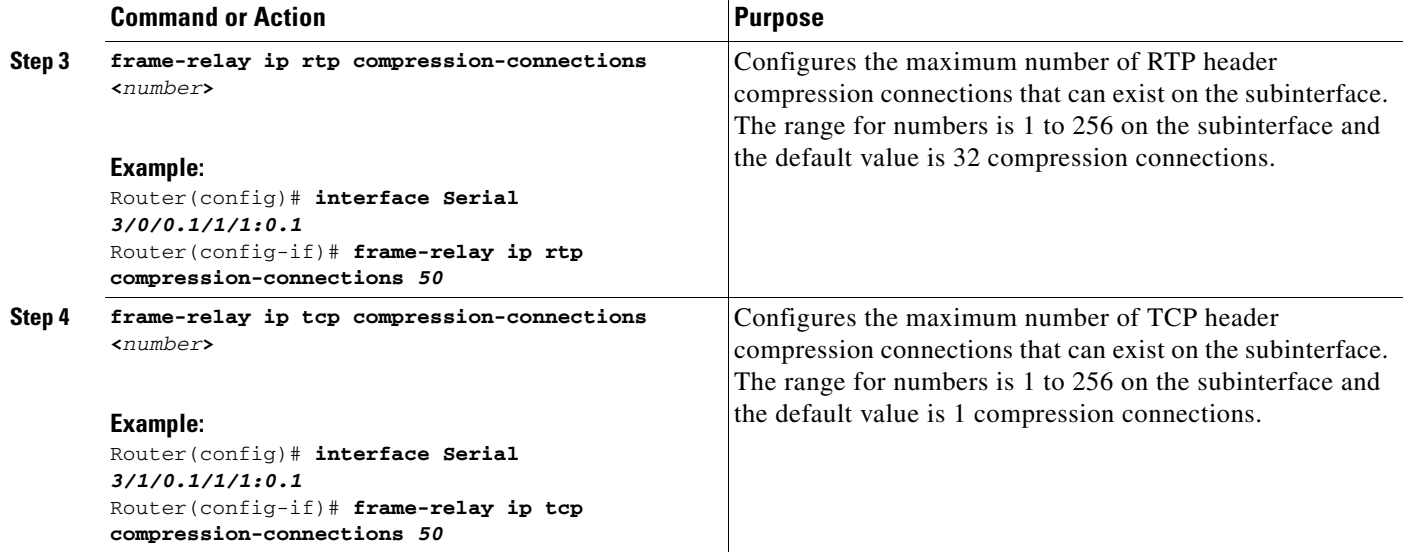

### <span id="page-6-0"></span>**Configuring Maximum Packets for Receiving Full-Header**

Configure the number of packets after which a full-header (FH) is sent on the Cisco 12000 Series Routers. The full headers are sent based on the specified number of packets configured. A default value of 256 packets is considered, if the number of packets to receive full-header is not configured.

To configure the number of packets after which a full-header needs to be sent at subinterface level, perform the following steps (optional):

### **SUMMARY STEPS**

 $\Gamma$ 

- **1. enable**
- **2. configure terminal**
- **3. ip header-compression max-period [period]**

ן

#### **DETAILED STEPS**

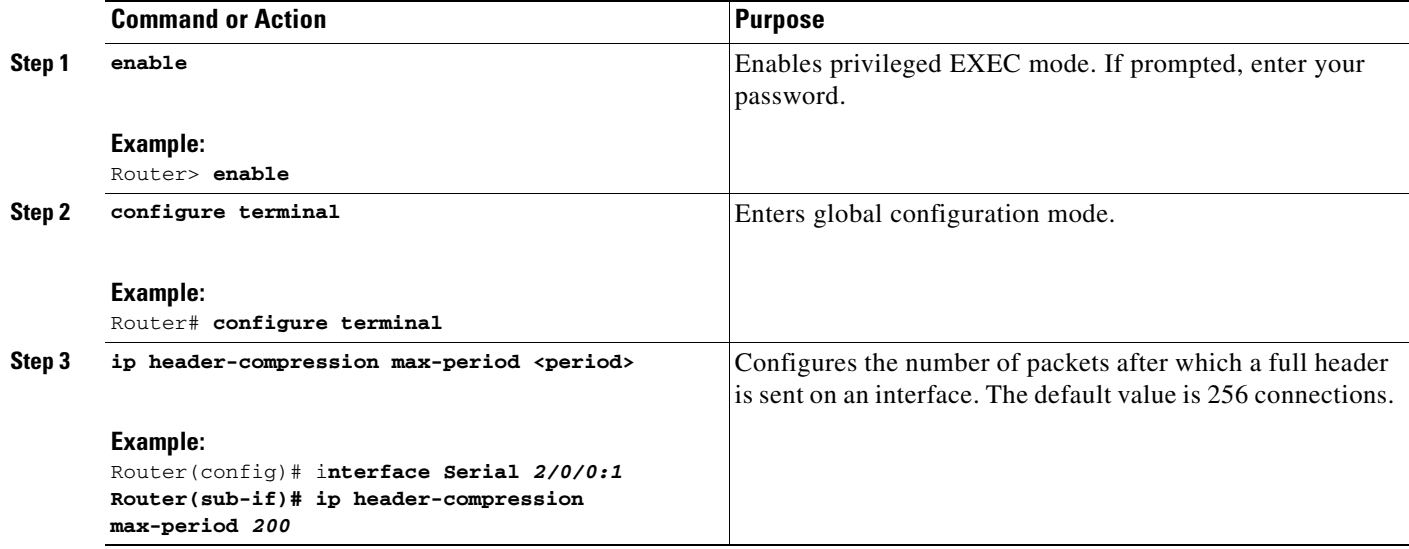

### <span id="page-7-0"></span>**Configuring Maximum Size for Compressing IP Headers**

To govern the IP headers of packets that need to be compressed, you can configure the maximum combined size of IP/UDP/RTP headers in the packet which needs to be compressed. The packets with header size more than the configured headers are sent uncompressed. The default size on Cisco 12000 Series Routers SIP-401/501/601 line card is 40 bytes.

 $\mathscr{P}$ 

**Note** Compression and decompression for IP Tunnelled packets is not supported on SIP-401/501/601 line card. If Cisco 12000 Series Router is connected to any other Cisco Series of Router, the maximum header size of Cisco 12000 Series of Router should be mapped with the default header size of the other Cisco Series of Router at the remote end.

To configure the maximum size of IP headers that need to be compressed at subinterface level, perform the following steps (optional):

### **SUMMARY STEPS**

- **1. enable**
- **2. configure terminal**
- **3. ip header-compression max-header [max-header-size]**

### **DETAILED STEPS**

 $\mathbf{I}$ 

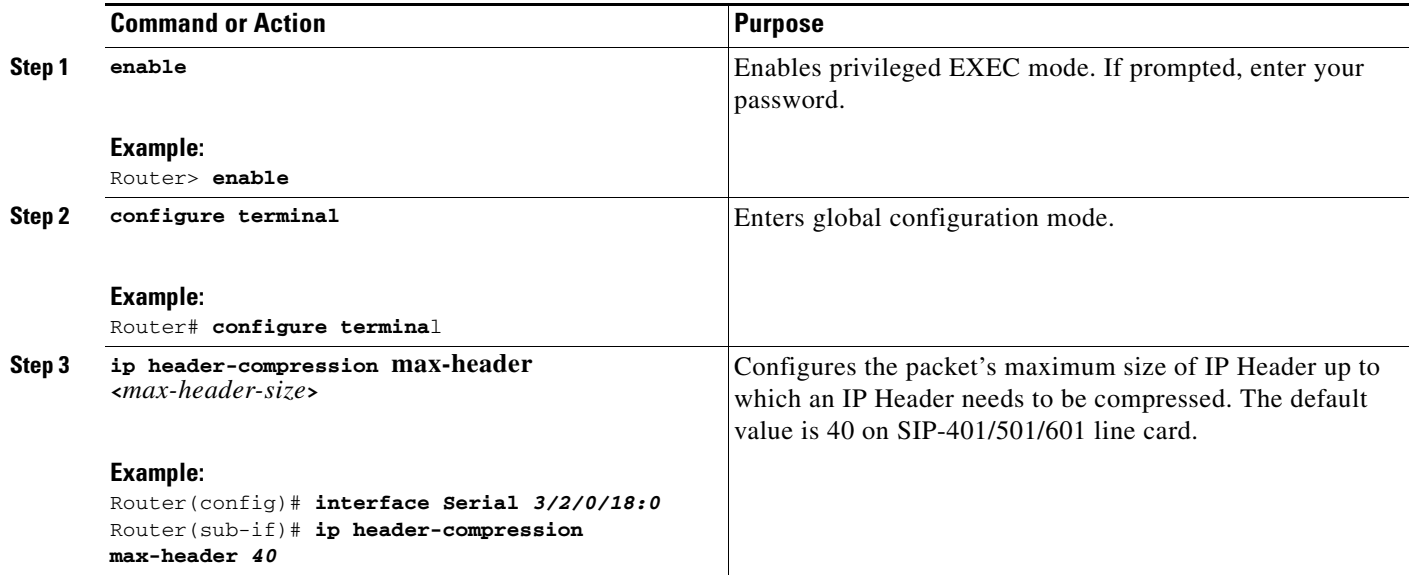

### <span id="page-8-0"></span>**Disabling Context Status Messages**

Context status messages are sent by decompressor to compressor to inform about the context status. This context is used by decompressor to decompress received compressed packets correctly. When the path of the upward link is different from the path of the downward link, for example in case of satellite links, CONTEXT\_STATUS messages are not useful. To disable feedback of context\_status messages from subinterface or link this command is used.

To disable context\_status messages at subinterface, perform the following steps (optional):

### **SUMMARY STEPS**

 $\Gamma$ 

- **1. enable**
- **2. configure terminal**
- **3. ip header-compression disable-feedback**

 $\mathsf I$ 

### **DETAILED STEPS**

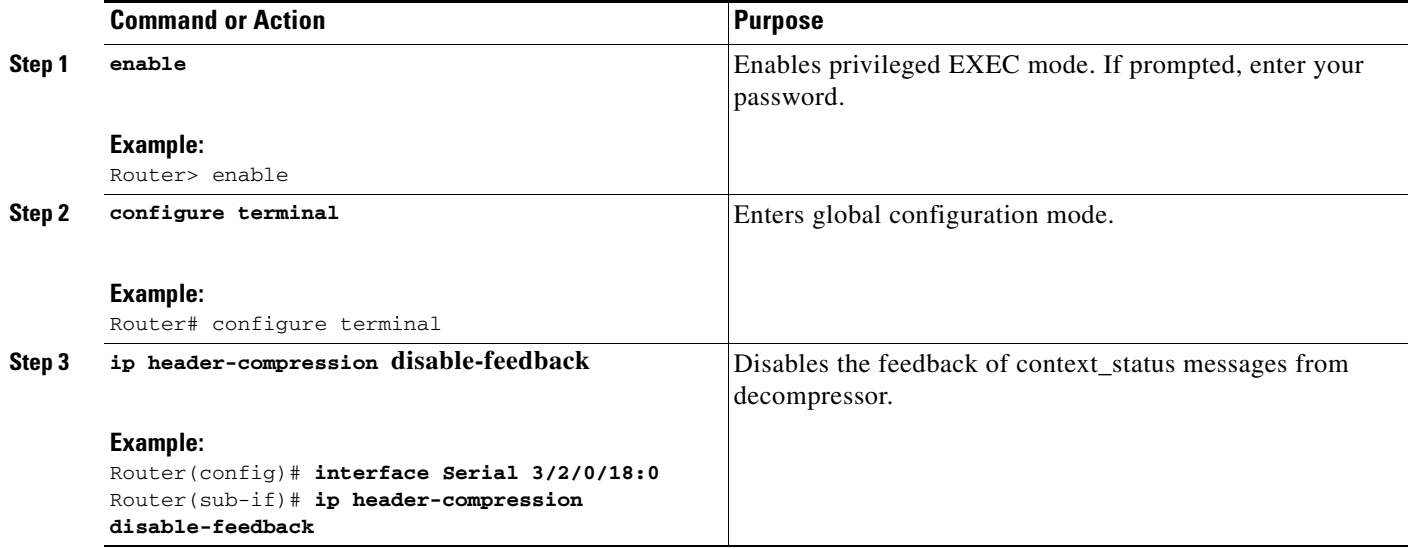

# <span id="page-9-0"></span>**Additional References**

The following sections provide references related to the IP Header Compressor Support for FR interfaces feature.

### **RFCs**

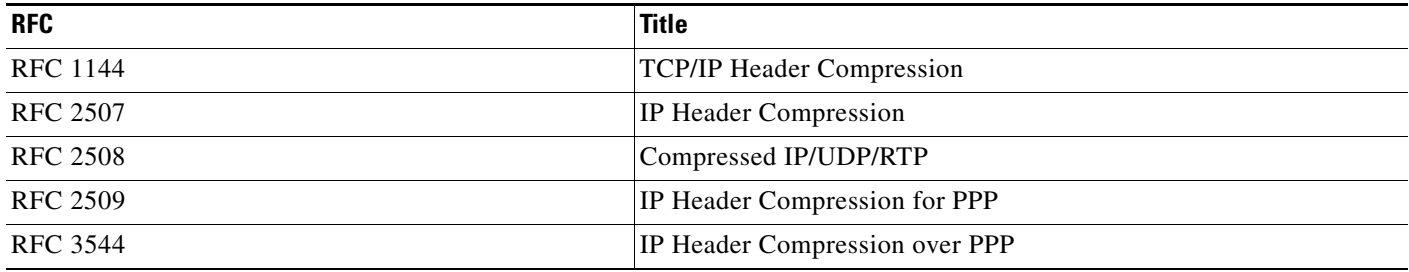

## **Technical Assistance**

 $\Gamma$ 

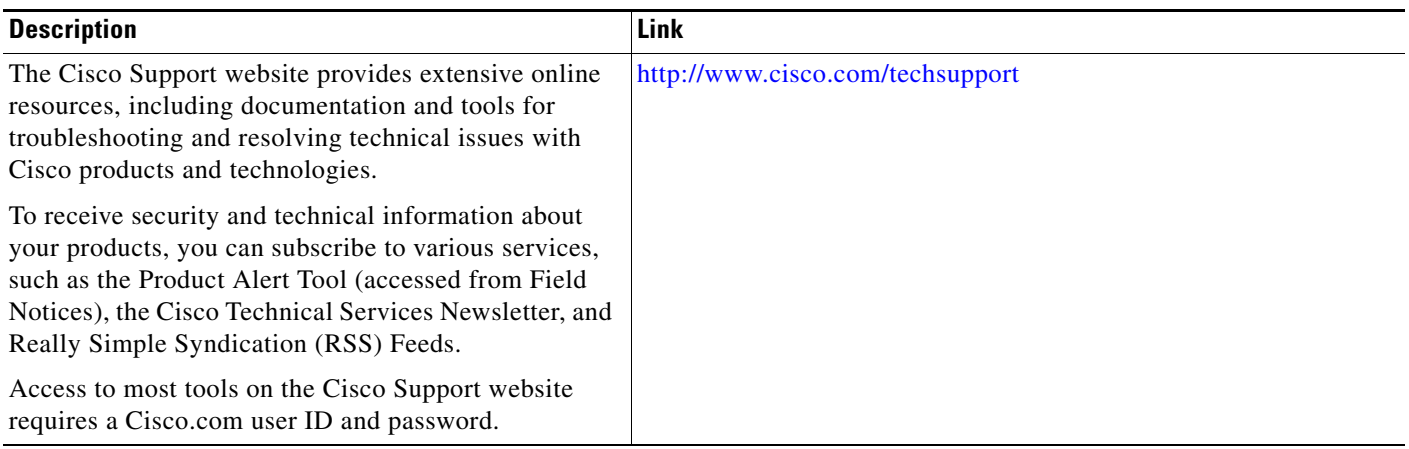

ן

## <span id="page-11-0"></span>**Command Reference**

The following commands are introduced or modified in the feature or features documented in this module. For information about all Cisco IOS commands, use the Command Lookup Tool at <http://tools.cisco.com/Support/CLILookup> or the *Cisco IOS Master Command List, All Releases*, at [http://www.cisco.com/en/US/docs/ios/mcl/allreleasemcl/all\\_book.html.](http://www.cisco.com/en/US/docs/ios/mcl/allreleasemcl/all_book.html)

- **• [ip header-compression disable-feedback](#page-21-0)**
- **• [Feature Information for IPHC Over Frame Relay](#page-28-0)**
- **• [frame-relay ip rtp compression-connections](#page-14-0)**
- **• [frame-relay ip tcp header-compression](#page-15-0)**
- **• [Feature Information for IPHC Over Frame Relay](#page-28-0)**
- **• [ip header-compression max-header](#page-22-0)**
- **• [ip header-compression max-period](#page-23-0)**
- **• [frame-relay ip rtp header-compression](#page-12-0)**
- **• [hw-module slot <slot> ip rtp compression-connections](#page-20-0)**
- **• [hw-module slot x np mode feature](#page-18-0)**
- **• [ip header-compression disable-feedback](#page-21-0)**
- **• [show ip tcp header-compression](#page-27-0)**

# <span id="page-12-0"></span>**frame-relay ip rtp header-compression**

To enable Real-Time Transport Protocol (RTP) header compression for all FR maps on a physical subinterface, use the **frame-relay ip rtp header-compression** command in subinterface configuration mode. To disable the compression, use the **no** form of this command.

```
\frac{\partial}{\partial x}
```
 $\mathbf{I}$ 

 $\Gamma$ 

**Note** Compression should be enabled on both the ends of the link. The optional parameters periodic-refresh and passive are not supported on Cisco 12000 Series Routers.

#### **frame-relay ip rtp header-compression**

**no frame-relay ip rtp header-compression**

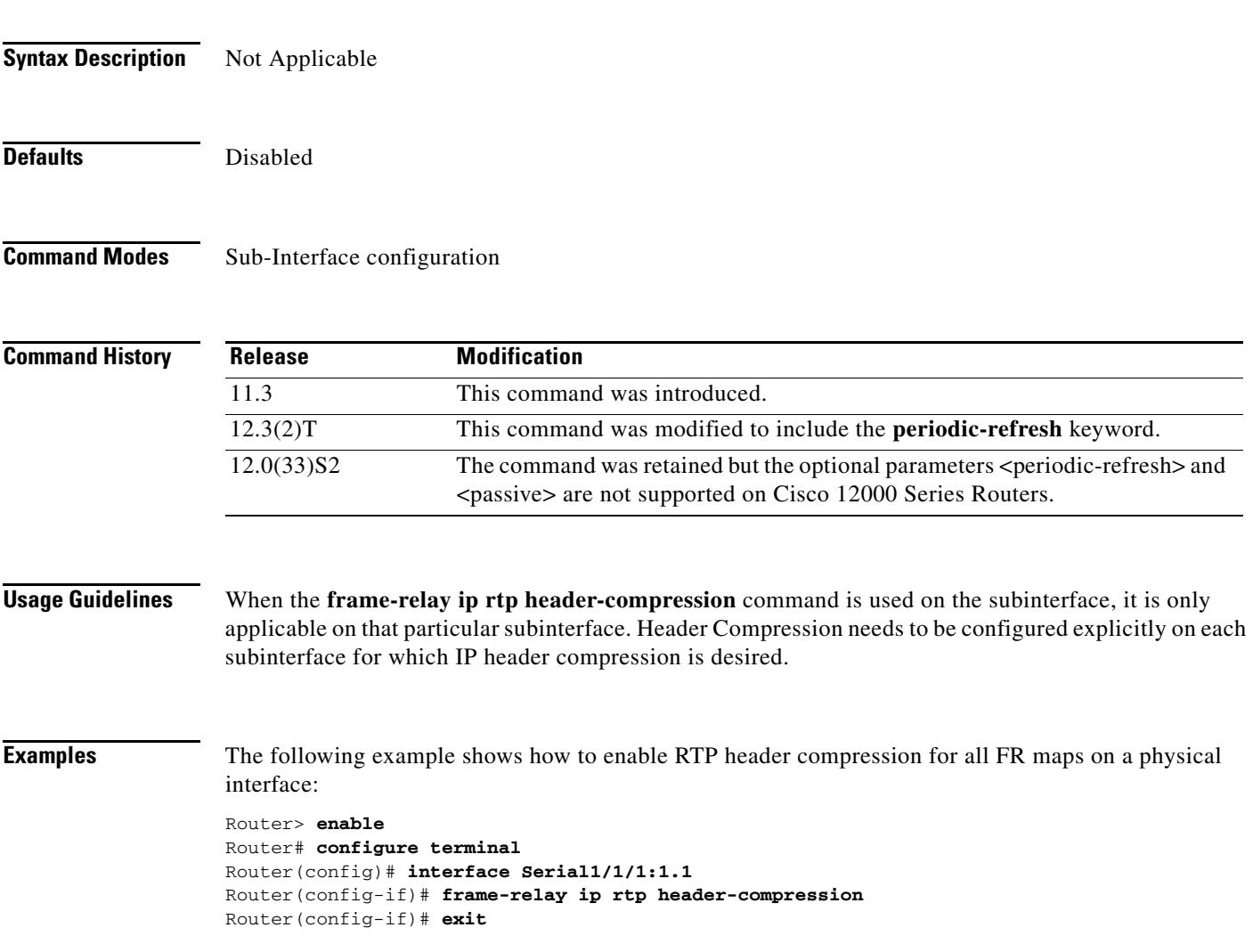

 $\mathsf I$ 

### **Related Commands**

**The Second Second** 

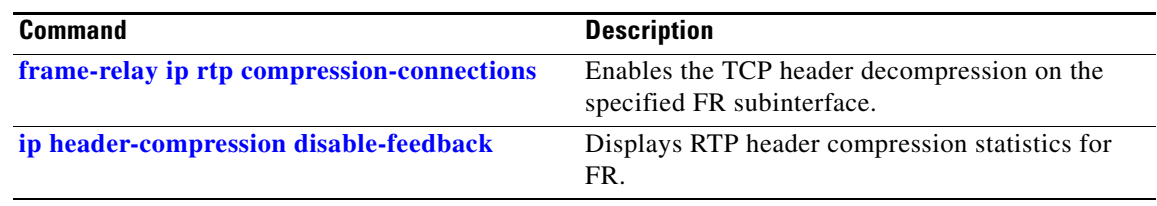

 $\overline{\phantom{a}}$ 

a ka

# <span id="page-14-0"></span>**frame-relay ip rtp compression-connections**

To specify the maximum number of Real-Time Transport Protocol (RTP) header compression connections that can exist on a FR subinterface, use the **frame-relay ip rtp compression-connections** interface configuration command. To restore the default, use the **no** form of this command.

**frame-relay ip rtp compression-connections** *number*

**no frame-relay ip rtp compression-connections**

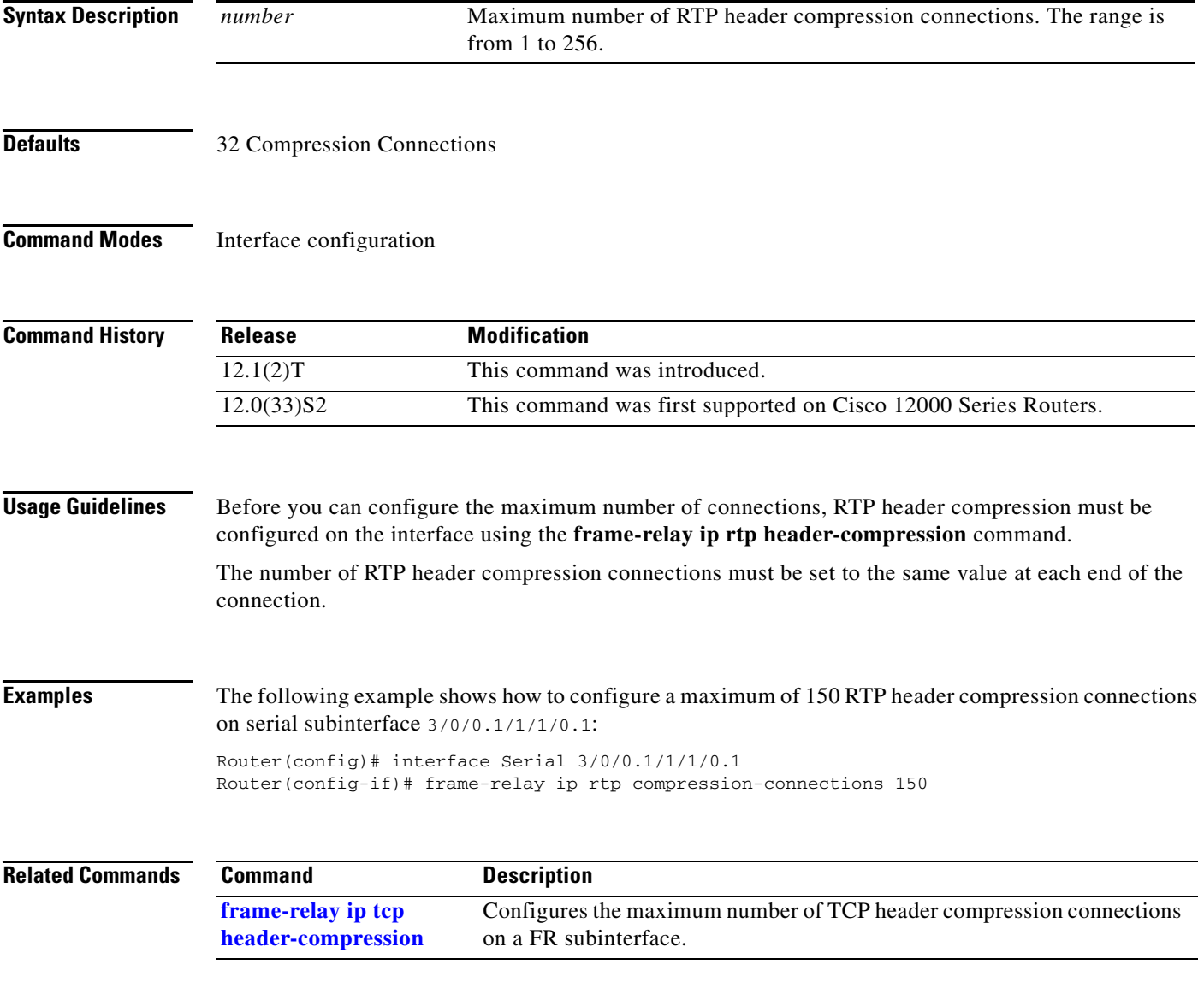

Ι

## <span id="page-15-0"></span>**frame-relay ip tcp header-compression**

To enable Transport Protocol (TCP) header decompression for all FR maps on a physical subinterface, use the **frame-relay ip tcp header-compression** command in subinterface configuration mode. To disable the compression, use the **no** form of this command.

**Note** Compression should be enabled on both the ends of the link. The optional parameters periodic-refresh and passive are not supported on Cisco 12000 Series Routers. If this command is not given, all compressed TCP packets received on the FR subinterfaces will be dropped.

#### **frame-relay ip tcp header-compression**

**no frame-relay ip tcp header-compression**

**Syntax Description** Not Applicable

**Defaults** Disabled

#### **Command Modes** Sub-Interface configuration

**Command History Release Modification** 11.3 This command was introduced. 12.3(2)T This command was modified to include the **periodic-refresh** keyword. 12.0(33)S2 The command was retained but the optional parameters <periodic-refresh> and <passive> are not supported on Cisco 12000 Series Routers.

**Usage Guidelines** When the **frame-relay ip tcp header-compression** command is used on the subinterface, it is only applicable on that particular subinterface. Header decompression needs to be configured explicitly on each subinterface for which TCP header decompression is desired.

**Examples** The following example shows how to enable TCP header decompression for all FR maps on a physical interface:

```
Router> enable
Router# configure terminal
Router(config)# interface Serial1/1/1:1.1
Router(config-if)# frame-relay ip tcp header-compression
Router(config-if)# exit
```
 $\mathbf{I}$ 

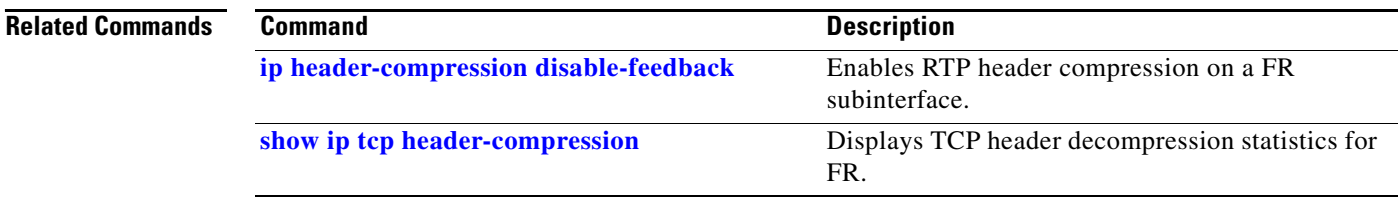

 $\mathbf I$ 

# **frame-relay ip tcp compression-connections**

To specify the maximum number of TCP header compression connections that can exist on a FR interface, use the **frame-relay ip tcp compression-connections** interface configuration command. To restore the default, use the **no** form of this command.

**frame-relay ip tcp compression-connections** *number*

**no frame-relay ip tcp compression-connections**

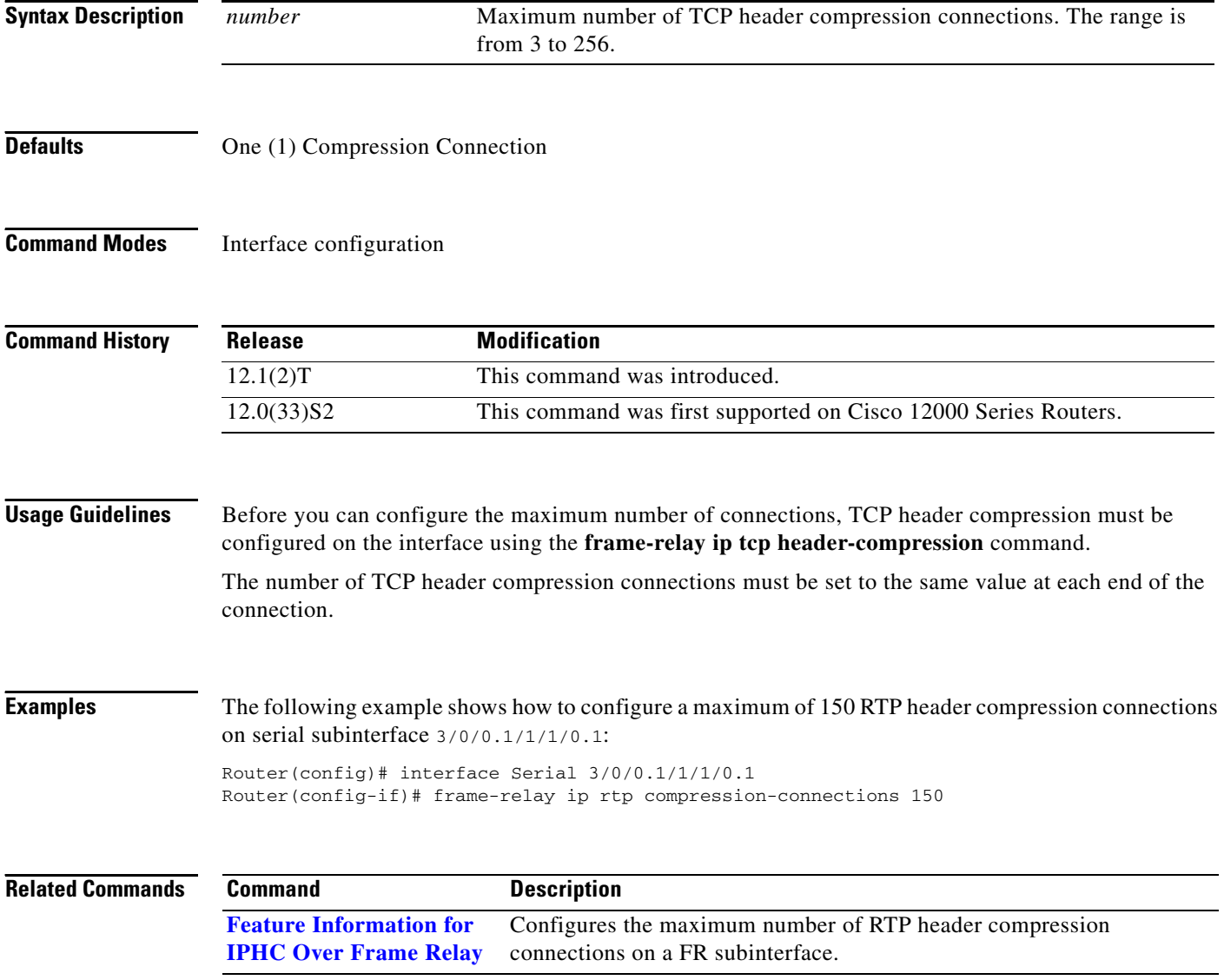

 $\overline{\phantom{a}}$ 

# <span id="page-18-0"></span>**hw-module slot x np mode feature**

To work in IPHC load the microcode on SIP-401/501/601 line card, which enables you to work in feature mode from Turbo mode. This is specifically used for working on IPHC.

#### **hw-module slot x np mode feature**

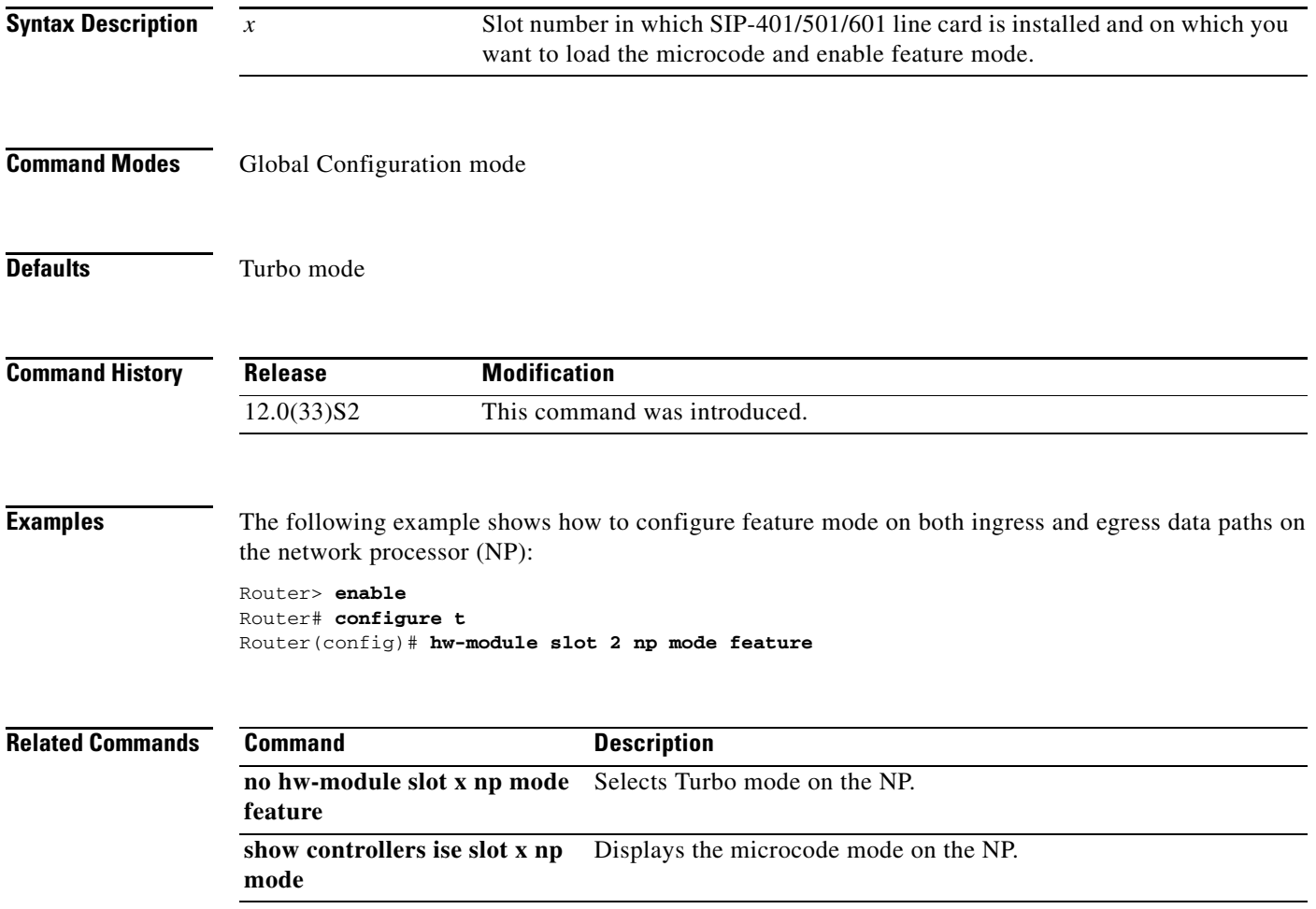

 $\mathbf I$ 

# **hw-module slot <slot> ip tcp compression-connections**

To configure the maximum number of TCP context per line card, use the **hw-module slot <slot> ip tcp compression-connections** command. The default value is 4000 for the maximum number of connections.

**hw-module slot <slot> ip tcp compression-connections <***maximum number of connections***>**

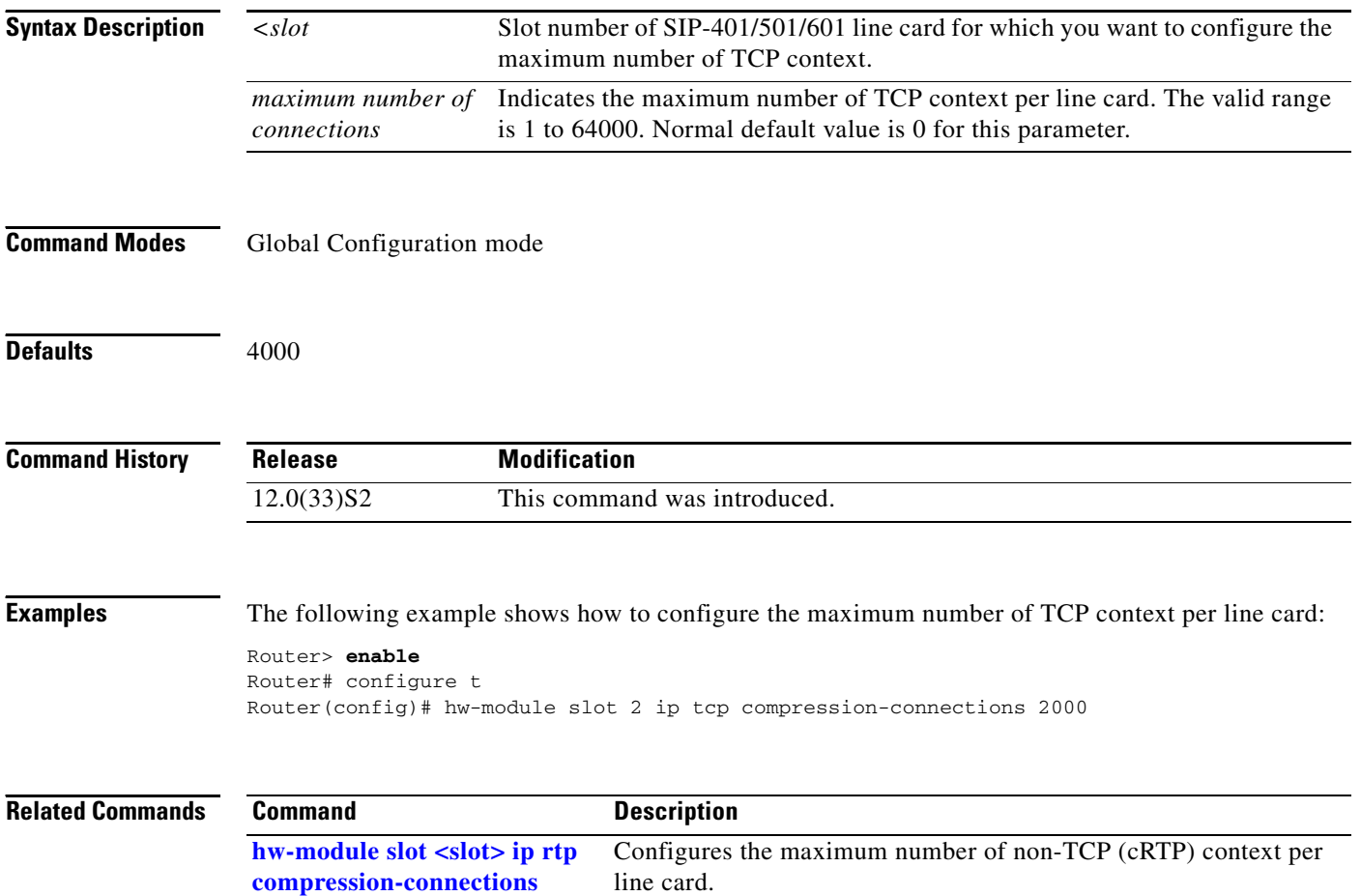

 $\mathbf{I}$ 

 $\sqrt{ }$ 

a ka

# <span id="page-20-0"></span>**hw-module slot <slot> ip rtp compression-connections**

To configure the maximum number of non-TCP (cRTP) context per line card, use the **hw-module slot <slot> ip rtp compression-connections** command. This command requires explicit user configuration for IPHC compression and decompression to work.

**hw-module slot <slot> ip rtp compression-connections <***maximum number of connections***>**

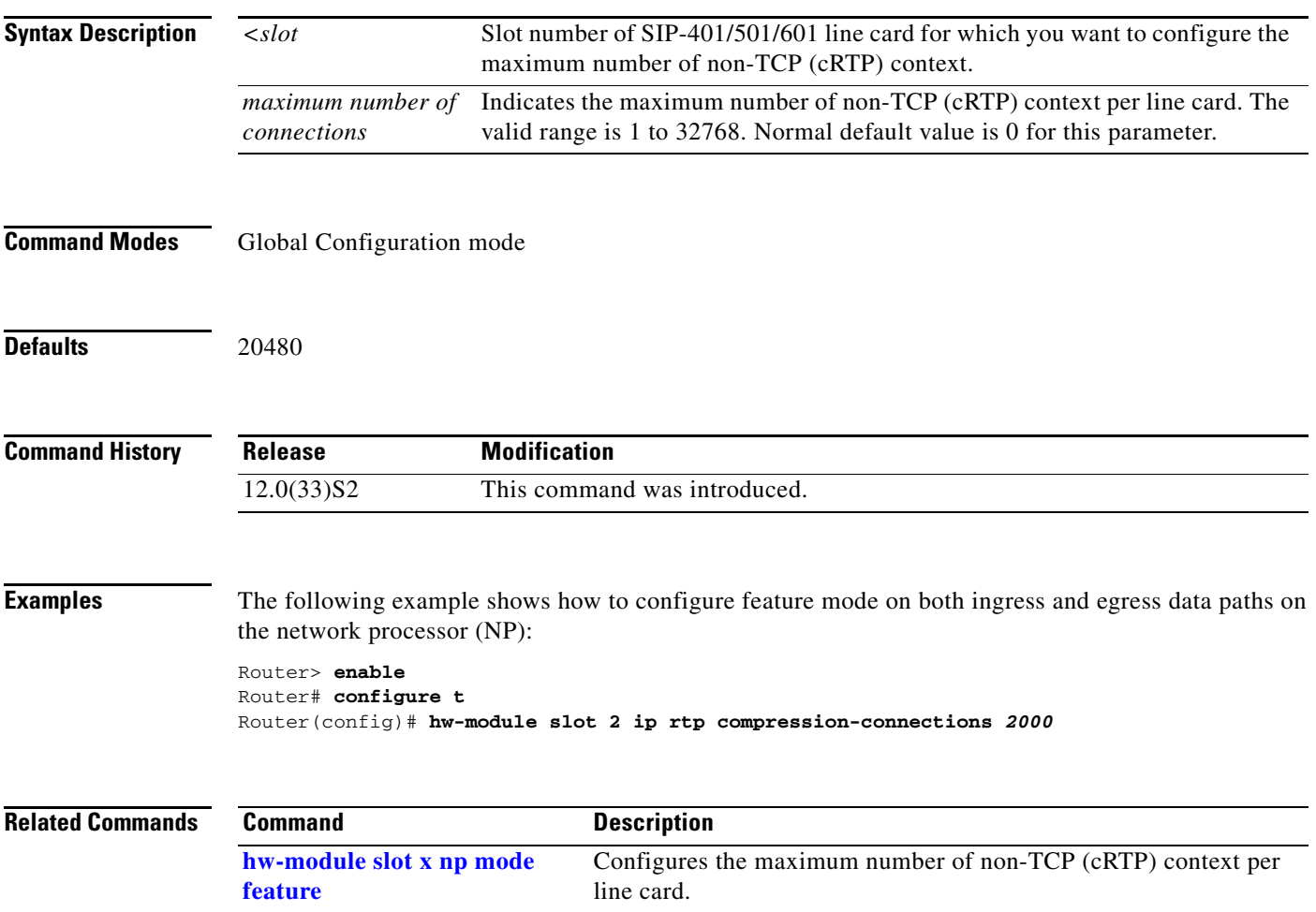

## <span id="page-21-0"></span>**ip header-compression disable-feedback**

To disable CONTEXT\_STATUS feedback messages from the interface or link, use the **ip header-compression disable-feedback** command in interface configuration mode. To enable CONTEXT\_STATUS feedback messages from the interface or link, use the **no** form of this command.

**ip header-compression disable-feedback**

**no ip header-compression disable-feedback**

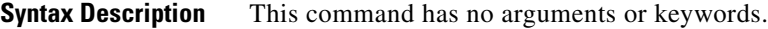

**Defaults CONTEXT\_STATUS** feedback messages are enabled by default.

**Command Modes** Interface configuration

**Command History Release Modification** 12.3(2)T This command was introduced. 12.0(33)S2 This command was introduced for the first time on Cisco 12000 Series

Routers for SIP-401/501/601 line card.

**Usage Guidelines** The **ip header-compression disable-feedback** command is designed for use with satellite links where the path for the upward link is different from the path for the downward link. When the paths are different, CONTEXT\_STATUS messages are not useful.

> The **ip header-compression disable-feedback** command can be used with either Real-Time Transport Protocol (RTP) or TCP header compression.

**Examples** The following example shows how to disable the CONTEXT\_STATUS messages on the Serial2/0/0:0.1 subinterface:

> Router> **enable** Router# **configure terminal** Router(config)# **interface Serial2/0/0:0.1** Router(sub-if)# **ip header-compression disable-feedback** Router(sub-if)# **exit**

### **Related Commands**

**Command Description [ip header-compression](#page-22-0)  [max-header](#page-22-0)** Specifies the maximum size of the compressed IP header. **[ip header-compression](#page-23-0)  [max-period](#page-23-0)** Specifies the maximum number of compressed packets between full headers.

Ι

 $\overline{\phantom{a}}$ 

# <span id="page-22-0"></span>**ip header-compression max-header**

To specify the maximum size of the compressed IP header, use the **ip header-compression max-header** command in interface configuration mode. To return the size of the compressed IP header to the default value, use the **no** form of this command.

**ip header-compression max-header** *max-header-size*

**no ip header-compression max-header** *max-header-size*

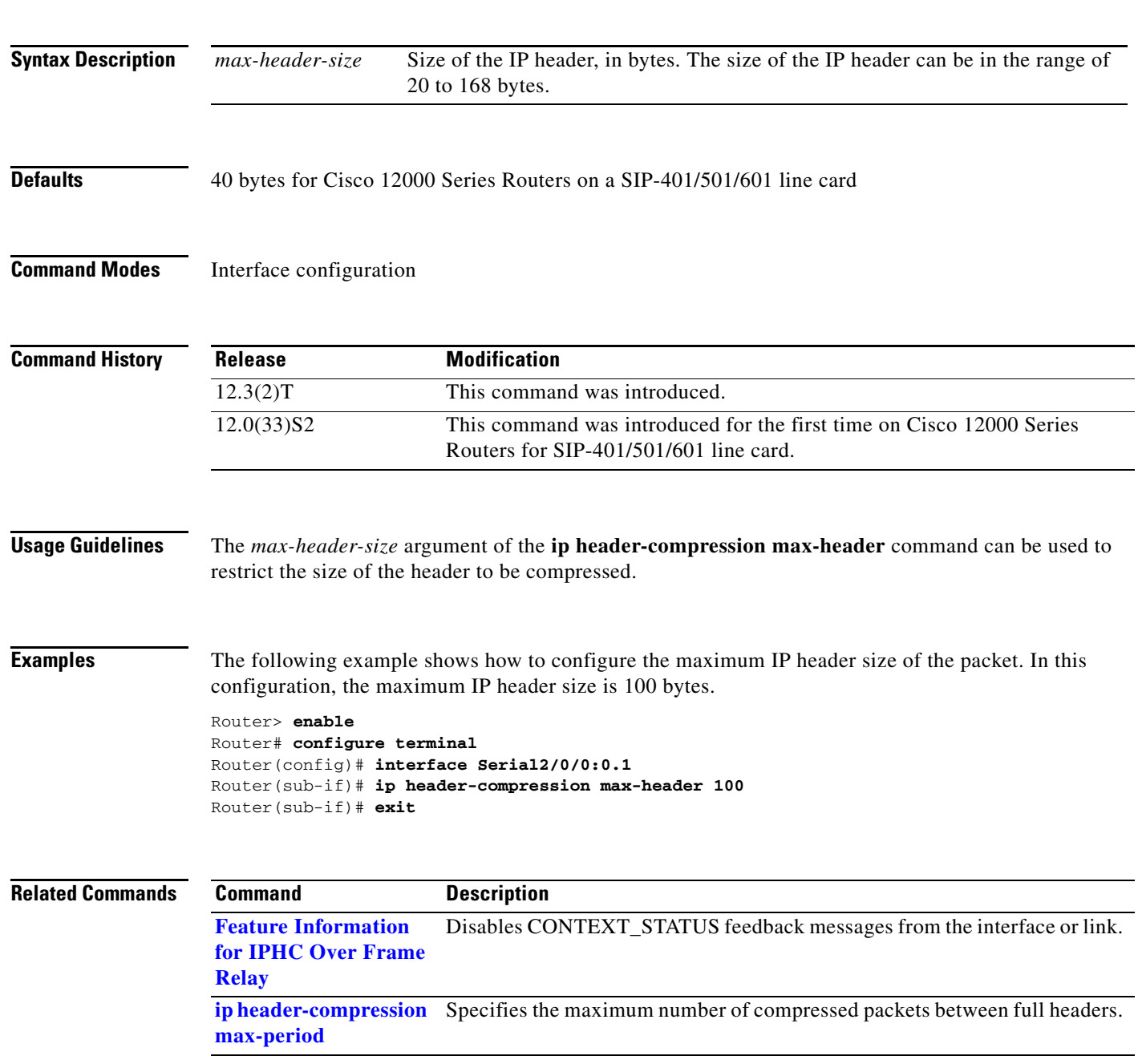

 $\mathbf I$ 

# <span id="page-23-0"></span>**ip header-compression max-period**

To specify the maximum number of compressed packets between full headers, use the **ip header-compression max-period** command in interface configuration mode. To return the number of compressed packets to the default value, use the **no** form of this command.

**ip header-compression max-period** *number-of-packets*

**no ip header-compression max-period** *number-of-packets*

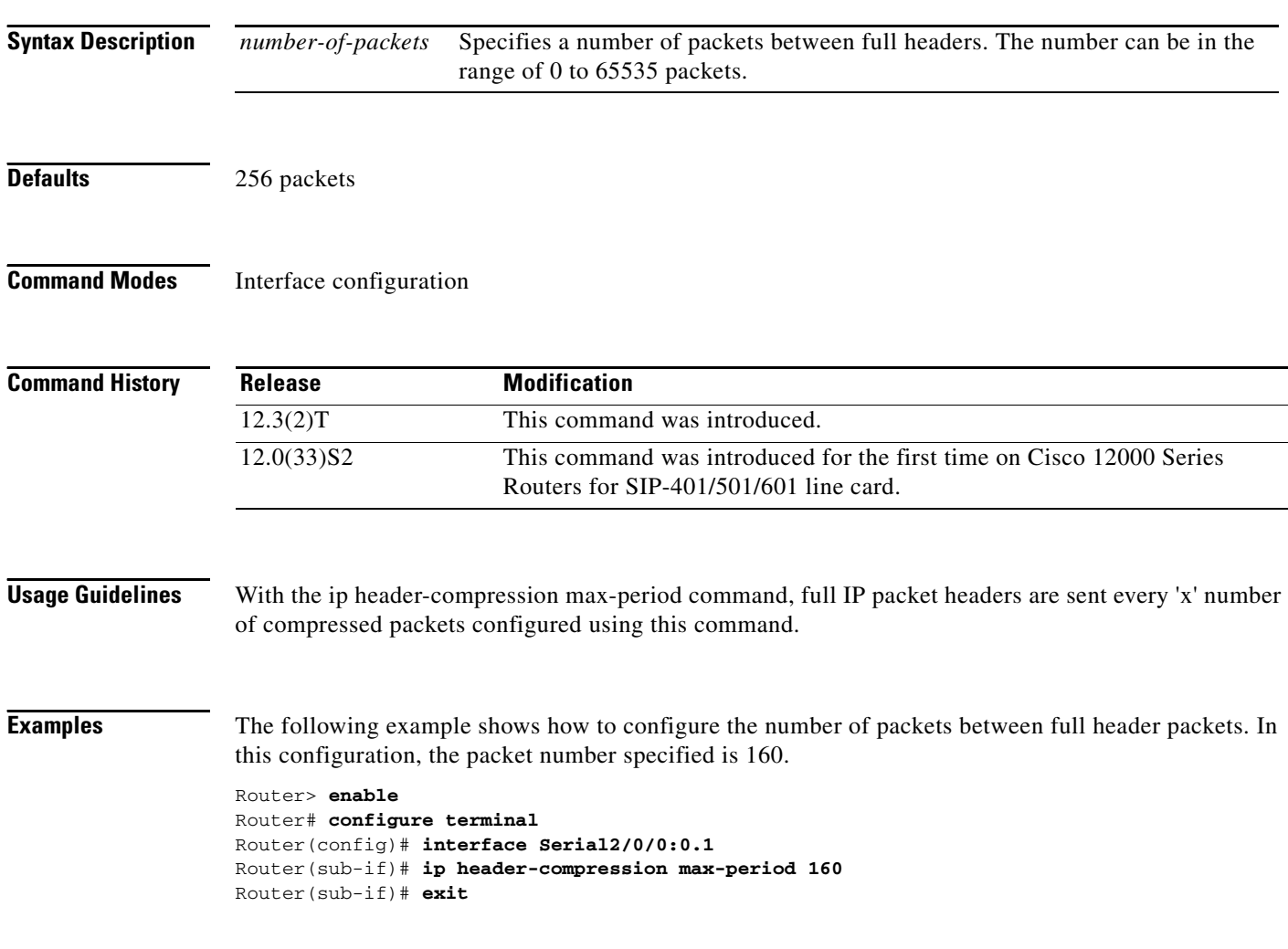

 $\mathbf{I}$ 

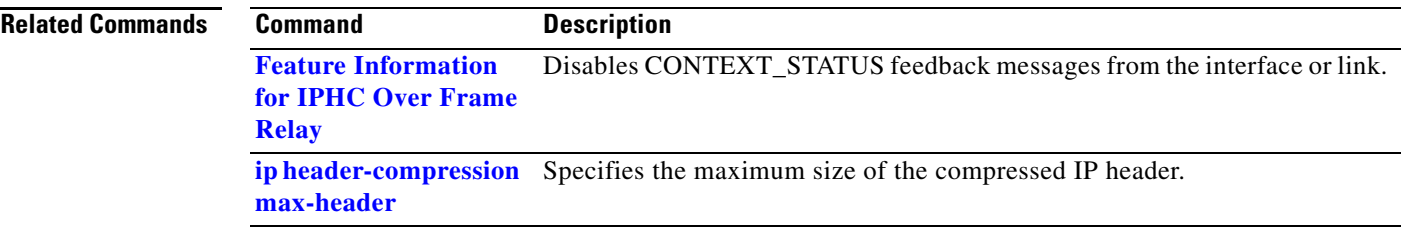

 $\mathsf I$ 

# **show ip rtp header-compression**

To display the Real-Time Transport Protocol (RTP) header compression statistics, use the **show ip rtp header-compression** command from EXEC mode.

**show ip rtp header-compression <***interface***>**

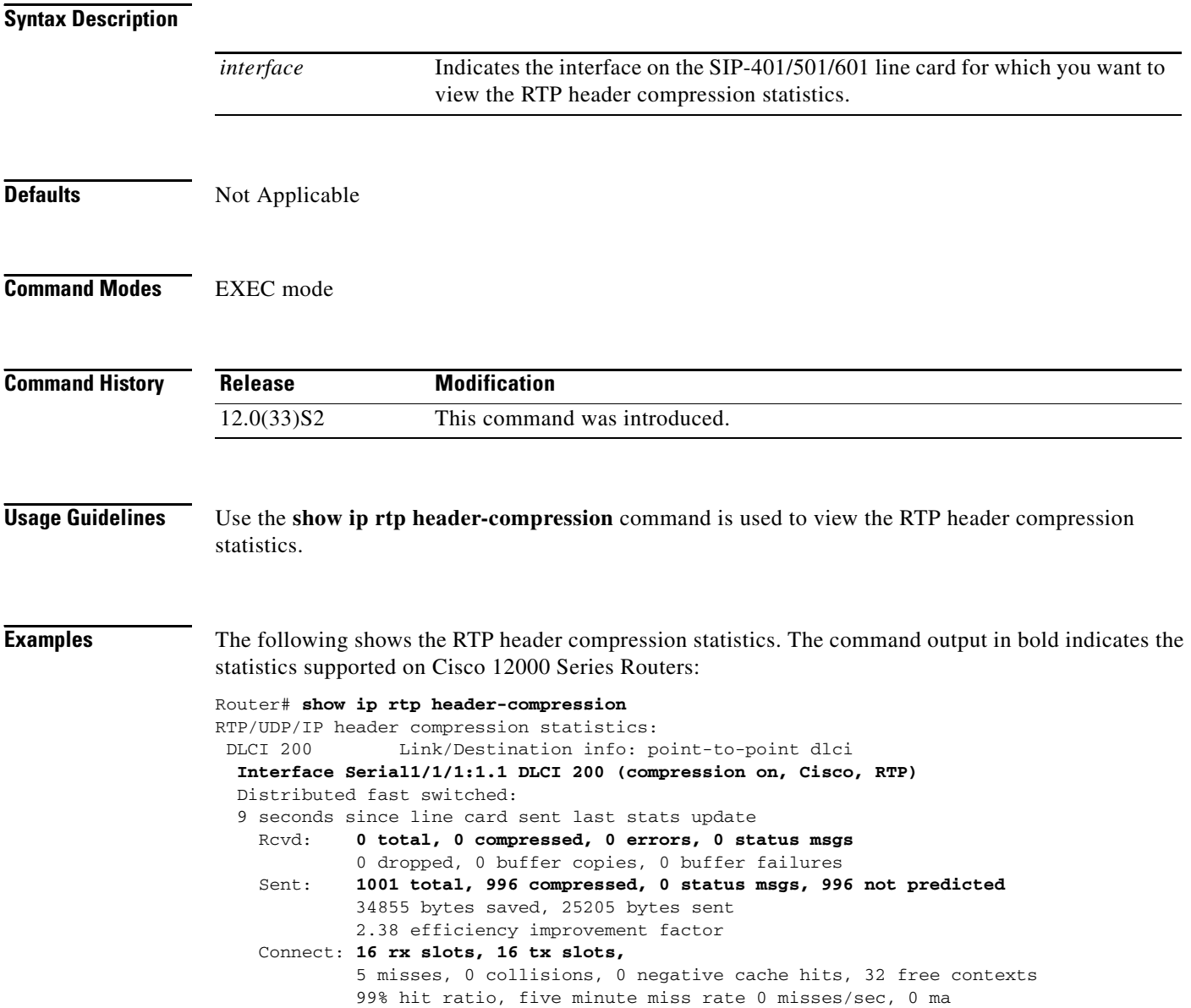

**Related Commands**

Ξ

 $\mathbf{I}$ 

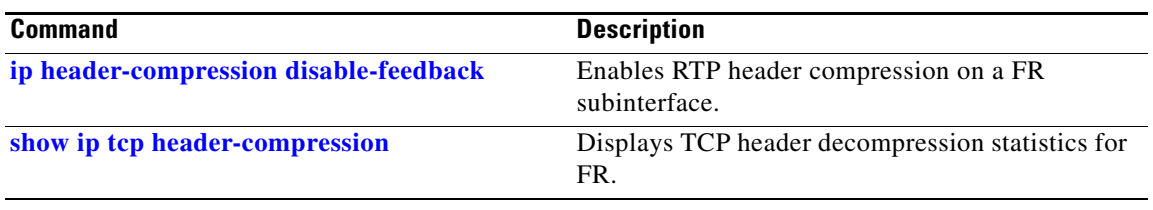

 $\mathsf I$ 

# <span id="page-27-0"></span>**show ip tcp header-compression**

To display the TCP header decompression statistics, use the **show ip tcp header-compression** command from EXEC mode.

**show ip tcp header-compression <***interface***>**

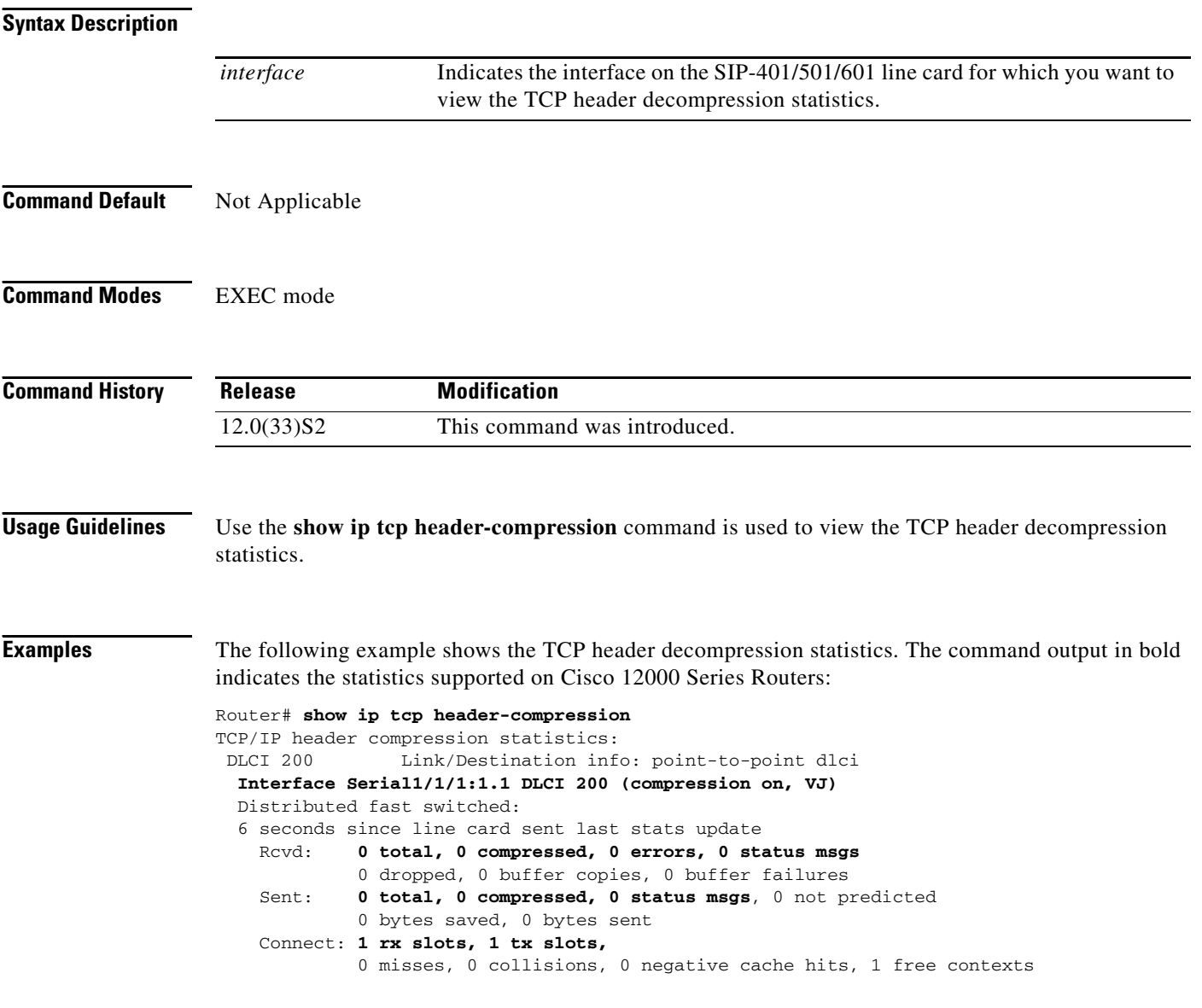

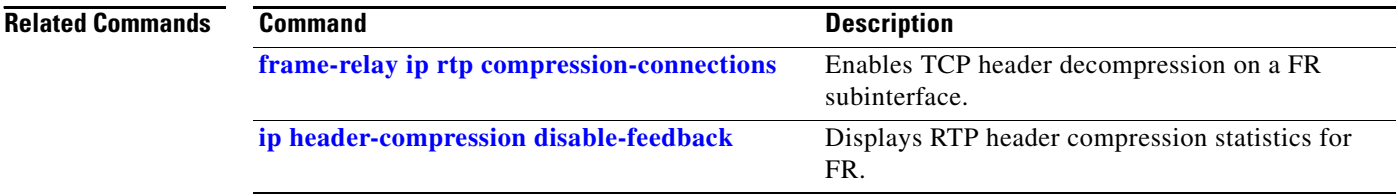

۰

a ka

## <span id="page-28-0"></span>**Feature Information for IPHC Over Frame Relay**

IPHC Over FR enables efficient transmission of delay sensitive traffic such as voice and video by compressing and decompressing the IP/UDP/TCP packets. This feature is applicable on Cisco 12000 series routers and only on Engine 5 based SIP-401/501/601 line cards on FR interfaces having Cisco as the encapsulation type.

[Table 2](#page-29-0) lists the release history for this feature.

Not all commands may be available in your Cisco IOS software release. For release information about a specific command, see the command reference documentation.

Use Cisco Feature Navigator to find information about platform support and software image support. Cisco Feature Navigator enables you to determine which Cisco IOS, Catalyst OS, and Cisco IOS XE software images support a specific software release, feature set, or platform. To access Cisco Feature Navigator, go to [http://www.cisco.com/go/cfn.](http://www.cisco.com/go/cfn) An account on Cisco.com is not required.

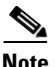

 $\mathbf I$ 

**Note** [Table 2](#page-29-0) lists only the Cisco IOS software release that introduced support for a given feature in a given Cisco IOS software release train. Unless noted otherwise, subsequent releases of that Cisco IOS software release train also support that feature.

### <span id="page-29-0"></span>*Table 2 Feature Information for IPHC Over FR*

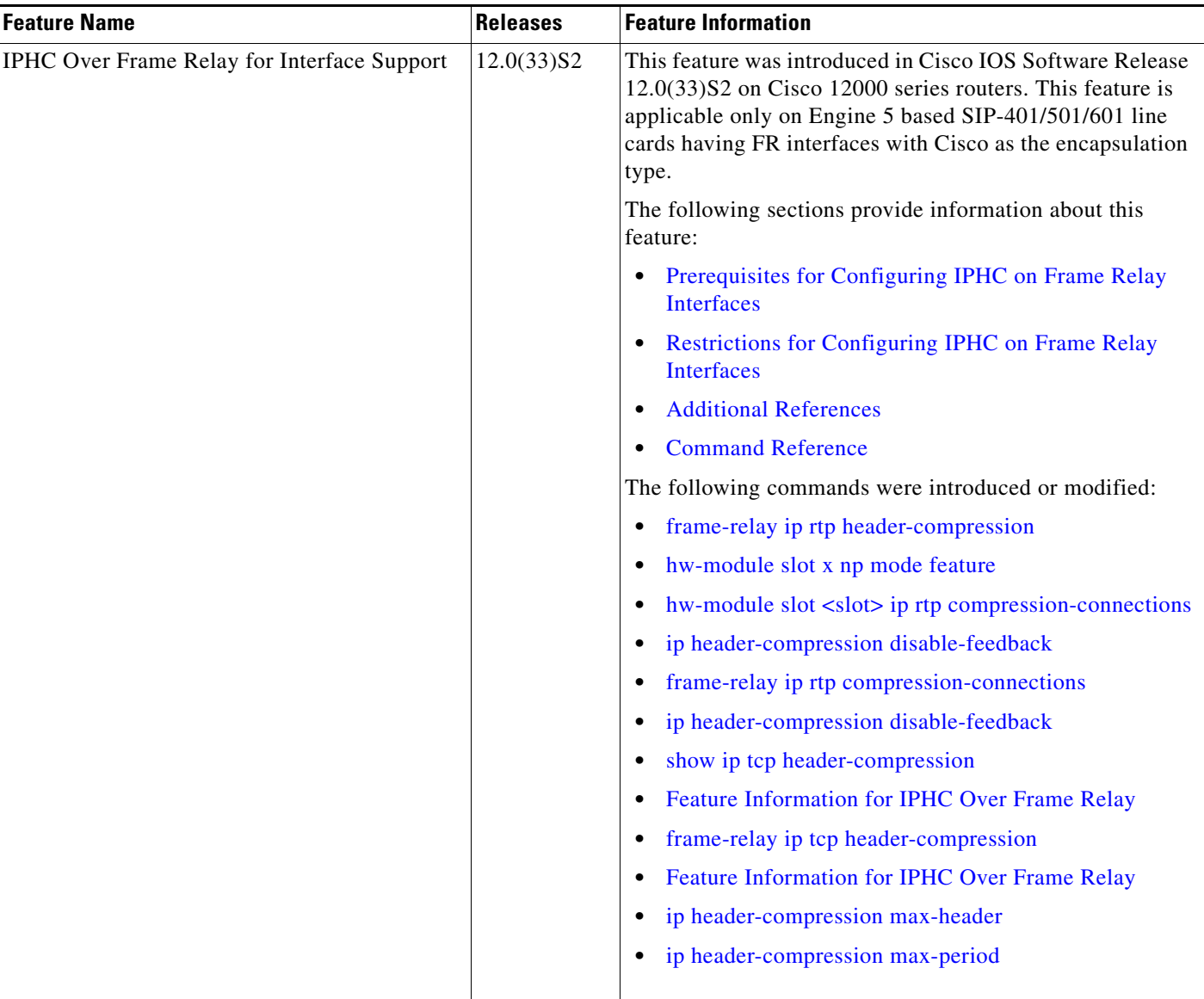

CCDE, CCENT, Cisco Eos, Cisco Lumin, Cisco Nexus, Cisco StadiumVision, Cisco TelePresence, Cisco WebEx, the Cisco logo, DCE, and Welcome to the Human Network are trademarks; Changing the Way We Work, Live, Play, and Learn and Cisco Store are service marks; and Access Registrar, Aironet, AsyncOS, Bringing the Meeting To You, Catalyst, CCDA, CCDP, CCIE, CCIP, CCNA, CCNP, CCSP, CCVP, Cisco, the Cisco Certified Internetwork Expert logo, Cisco IOS, Cisco Press, Cisco Systems, Cisco Systems Capital, the Cisco Systems logo, Cisco Unity, Collaboration Without Limitation, EtherFast, EtherSwitch, Event Center, Fast Step, Follow Me Browsing, FormShare, GigaDrive, HomeLink, Internet Quotient, IOS, iPhone, iQuick Study, IronPort, the IronPort logo, LightStream, Linksys, MediaTone, MeetingPlace, MeetingPlace Chime Sound, MGX, Networkers, Networking Academy, Network Registrar, PCNow, PIX, PowerPanels, ProConnect, ScriptShare, SenderBase, SMARTnet, Spectrum Expert, StackWise, The Fastest Way to Increase Your Internet Quotient, TransPath, WebEx, and the WebEx logo are registered trademarks of Cisco Systems, Inc. and/or its affiliates in the United States and certain other countries.

All other trademarks mentioned in this document or website are the property of their respective owners. The use of the word partner does not imply a partnership relationship between Cisco and any other company. (0809R)

Any Internet Protocol (IP) addresses used in this document are not intended to be actual addresses. Any examples, command display output, and figures included in the document are shown for illustrative purposes only. Any use of actual IP addresses in illustrative content is unintentional and coincidental.

© 2008 Cisco Systems, Inc. All rights reserved.

 $\mathbf{I}$ 

H

 $\mathsf I$ 

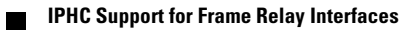